Projeto SIGA-SADT

Especificação de Caso de Uso UC01.014 Registrar Coletas de Exames GID:00567

Versão1.4

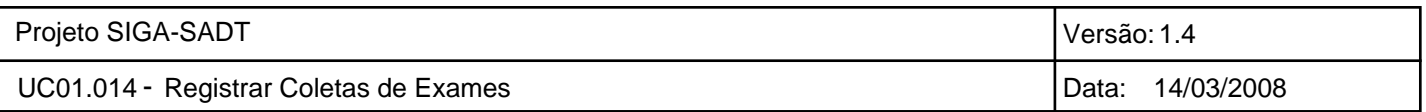

# Histórico de Revisões

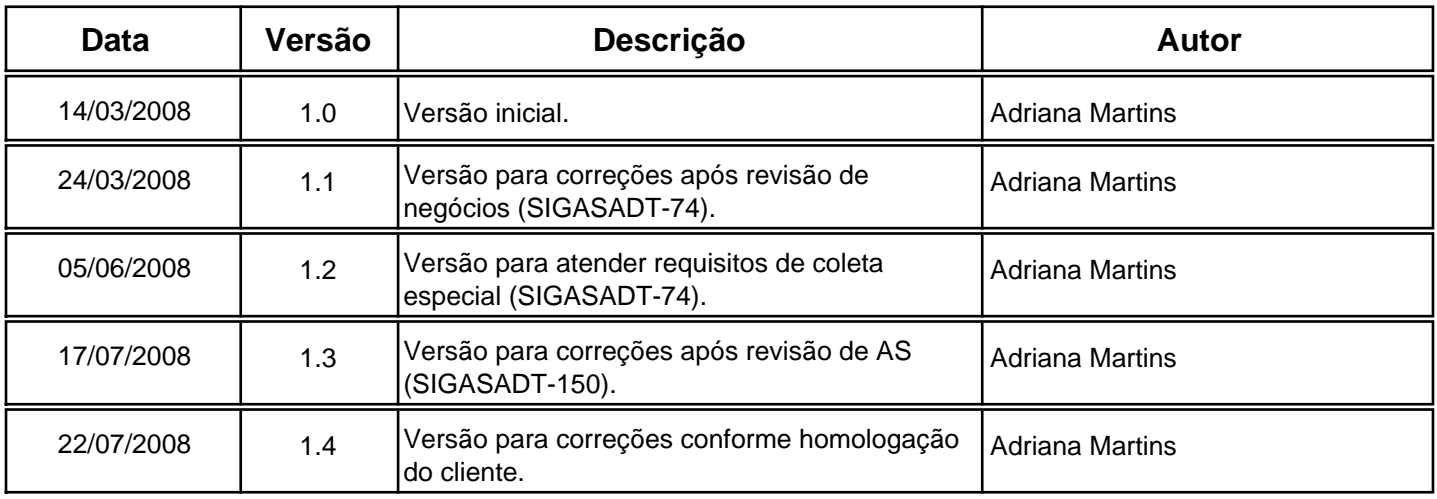

### **1.Nome do Caso de Uso**

UC01.014- Registrar Coletas de Exames

### **1.1 Descrição**

Através deste caso de uso é possível registrar a coleta de exames pertencentes as solicitações de exames feitas para um paciente durante o atendimento.

O registro da coleta de exames é efetuado pelo profissional de coleta durante o atendimento do paciente.

No registro de coleta de exames, a busca dos exames a serem coletados será feita através do número da solicitação ou do paciente, permitindo neste último caso buscar todos os exames solicitados que ainda estejam pendentes de coleta para este paciente.

Para cada exame solicitado, será possível registrar a coleta e os dados clínicos complementares do exame na coleta, se for exigido.

Este caso de uso também permite o registro de coletas especiais de exame. Esse registro é efetuado para exames do tipo teste de tolerância, onde ocorre o registro de várias coletas em um tempo pré-determinado. A partir de uma coleta inicial registrada, o sistema apresenta a próxima coleta pendente para o paciente, de acordo com o tempo informado no cadastro do exame.

Este caso de uso ainda permite efetuar o cancelamento de uma coleta já registrada. Para o cancelamento, será necessário informar um motivo de não-conformidade.

A coleta de um exame pode ser cancelada caso ocorra algum problema com a amostra coletada (não conformidade) que inviabilize a realização do exame.

Neste caso, a coleta do exame é cancelada e uma nova coleta poderá ser registrada no sistema.

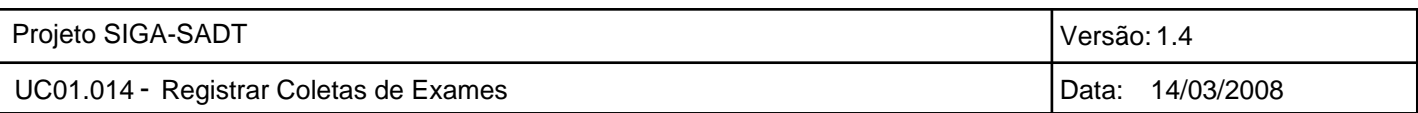

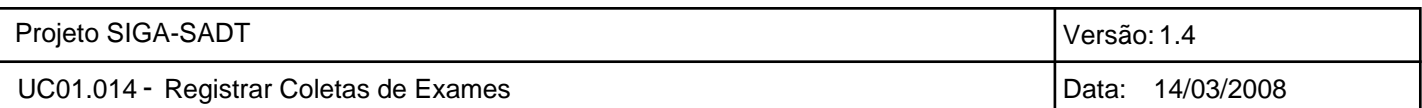

### **2. Atores**

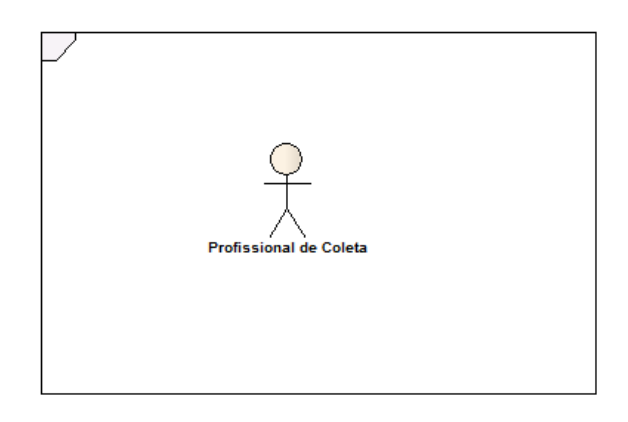

### **3. Pré-Condições**

### **Permissão do Usuário 3** .**1**

O usuário deve estar logado no sistema e ter permissão para executar as operações.

### **4. Pós-Condições**

#### **Coleta de Exames Registrada 4** .**1**

A coleta de exames terá sido registrada ou cancelada.

#### **Solicitação de Exames 4** .**2**

A situação da solicitação de exames será alterada para "Coletado".

#### **5. Requisitos Especiais**

- Somente estarão disponíveis no registro da coleta os exames com situação de "Liberado para Coleta". **5** .**1**
- O registro de uma coleta de exames somente poderá ser cancelada se a situação do exame for **5** .**2** Coletado.
- **5** .**3** Os exames deverão ser agrupados por laboratório e material biológico.
- Um código de barras de identificação do recipiente poderá ser informado mais de uma vez no mesmo registro de coleta, porém não poderá ter sido informado em um outro registro de coleta. **5** .**4**

Devem ser considerados para verificar a duplicação apenas os exames com situação Coletado.

O registro da coleta de exames deve gerar um atendimento realizado de coleta para fins de faturamento. **5** .**5**

O estabelecimento de saúde para o qual o atendimento realizado será faturado deve ser obtido do cadastro de estabelecimentos.

- Todos os dados clínicos complementares do exame serão exibidos, sendo obrigatório o preenchimento apenas daqueles que estiverem marcados como "Obrigatório na Coleta" no cadastro de exames. **5** .**6**
- Os exames que tiverem sido solicitados com caráter "Urgente" devem aparecer em destaque na lista de registro de coleta de exames. **5** .**7**

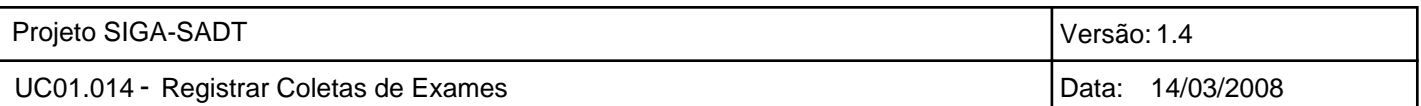

- O exame que for do tipo "Teste de Tolerância" deve aparecer destacado na lista de registro de coleta. Deve exibir o nome do exame a ser coletado e, entre parênteses, o nome do exame solicitado. **5** .**8**
- A partir do registro da primeira coleta de um exame do tipo "Teste de Tolerância", o sistema deve exibir na lista de registro de coleta especial o horário e nome do exame da próxima coleta do teste de tolerância do paciente. **5** .**9**
- Para cancelar o registro de uma coleta especial, deve ser feito o cancelamento do registro da primeira **5** .**10** coleta. Automaticamente o sistema deve cancelar as coletas subsequentes.
- O profissional de coleta pode solicitar o encerramento de uma coleta especial antes de completar **5** .**11** todas as coletas previstas no cadastro de exame. Neste caso, deve informar na observação uma justificativa para o encerramento e as próximas coletas previstas serão canceladas.
- Quando for solicitado o encerramento da coleta, o estado do exame passará para o estado de **5** .**12** "Cancelado".
- A partir do registro da coleta de exames deve ser feito o envio da mensagem de solicitação para cada **5** .**13** Laboratório.
- **5** .**14** Nenhum campo deve ser normatizado.
- **5** .**15** O sistema deve manter o histórico de registro de coletas para fins de auditoria.

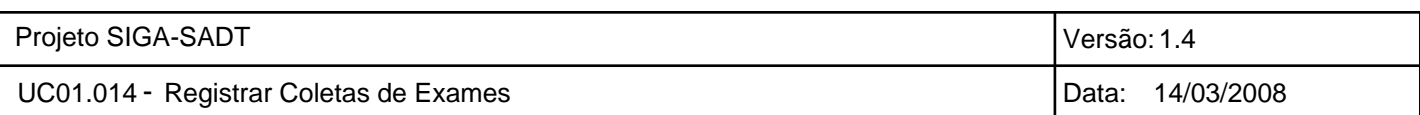

### **6. Fluxo de Eventos**

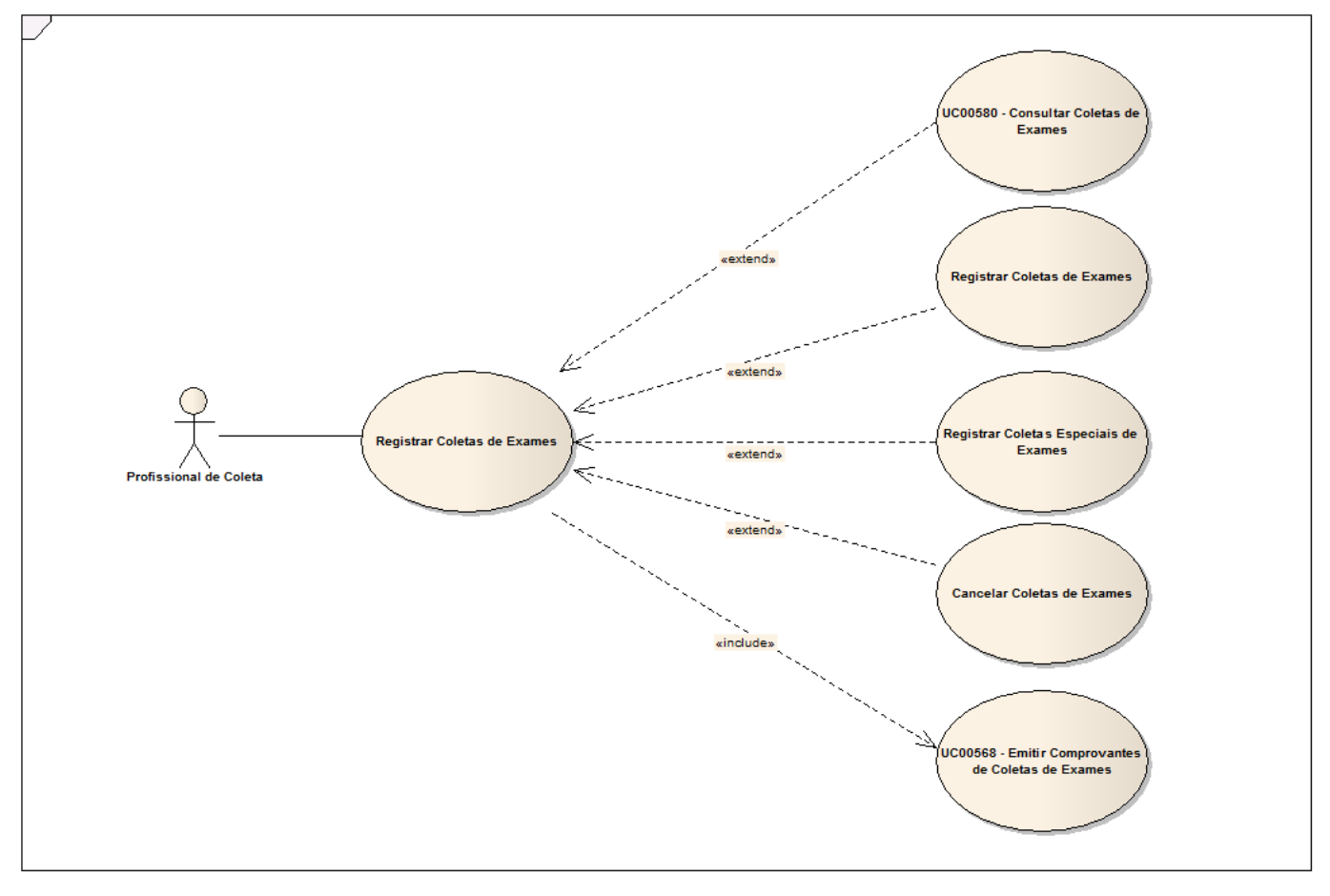

UC00567 - Registrar Coletas de Exames

### **6.1 Cenário Primário**

### **Registrar Coleta de Exames Com Informações Obrigatórias Preenchidas e Dados Válidos 6.1.1**

Neste cenário o profissional de coleta pesquisa os exames pendentes de coleta de um paciente e solicita o registro da coleta de exames. O profissional de coleta preenche os dados e solicita a gravação. O sistema faz as validações necessárias dos dados informados e grava o registro da coleta de exames.

1. O profissional de coleta pesquisa um paciente ou solicitação de exames e informa que deseja registrar a coleta.

- 2. O sistema exibe os exames pendentes de coleta do paciente ou da solicitação informados.
- 3. O profissional de coleta informa que deseja registrar a coleta de exames.
- 4. O sistema solicita os dados da coleta de exames.
- 5. O profissional de coleta informa os dados da coleta de exames.
- 6. O profissional de coleta solicita a gravação da coleta de exames.

7. O sistema verifica se os dados obrigatórios foram informados e realiza a validação dos dados da coleta de exames.

8. O sistema constata que todos os dados obrigatórios foram informados e que não há dados inválidos na coleta de exames.

9. O sistema realiza a gravação da coleta de exames.

10. O sistema retorna para quem originou a operação.

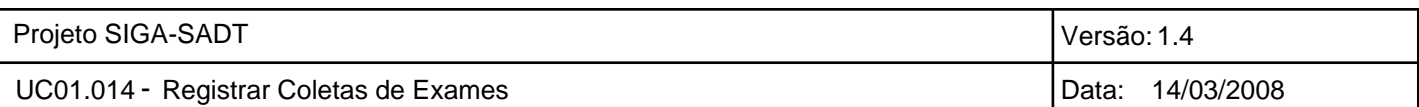

## **6.2 Cenários Secundários**

### **Registrar Coleta Especial de Exames Com Informações Obrigatórias Preenchidas e Dados 6.2.1 Válidos**

Neste cenário o profissional de coleta pesquisa os exames pendentes de coleta especial. O profissional de coleta seleciona um exame, preenche os dados e solicita a gravação. O sistema faz as validações necessárias dos dados informados e grava o registro da coleta de exames.

- 1. O sistema exibe os exames pendentes de coleta especial.
- 2. O profissional de coleta informa que deseja registrar a coleta de exames.
- 3. O sistema solicita os dados da coleta de exames.
- 4. O profissional de coleta informa os dados da coleta de exames.
- 5. O profissional de coleta solicita a gravação da coleta de exames.

6. O sistema verifica se os dados obrigatórios foram informados e realiza a validação dos dados da coleta de exames.

7. O sistema constata que todos os dados obrigatórios foram informados e que não há dados inválidos na coleta de exames.

- 8. O sistema realiza a gravação da coleta de exames.
- 9. O sistema retorna para quem originou a operação.

### **Cancelar Coleta de Exames com Situação Coletado 6.2.2**

Neste cenário o profissional de coleta solicita o cancelamento do registro de coleta de um ou mais exames. O sistema verifica se o registro da coleta pode ser cancelado e permite o cancelamento. O profissional de coleta informa o motivo do cancelamento e confirma o cancelamento da coleta dos exames. O sistema registra o cancelamento da coleta dos exames, liberando-os para nova coleta.

- 1. O profissional de coleta informa que deseja cancelar coletas de exames realizadas.
- 2. O sistema solicita a confirmação do cancelamento da coleta de exame.
- 3. O profissional de coleta confirma o cancelamento da coleta do exame.
- 4. O sistema verifica e constata que a coleta do exame pode ser cancelada.
- 5. O sistema solicita o motivo do cancelamento.
- 6. O profissional de coleta informa o motivo do cancelamento.
- 7. O sistema realiza o registro o cancelamento da coleta do exame.
- 8. O sistema retorna para quem originou a operação.

### **Cancelar Coleta de Exames com Situação Em Realização 6.2.3**

Neste cenário o profissional de coleta solicita o cancelamento do registro de coleta de um ou mais exames. Porém, o exame já está em realização pelo laboratório e não pode mais ser cancelado. O sistema não permite o cancelamento, informando ao profissional de coleta que o registro de coleta não pode mais ser cancelado.

- 1. O profissional de coleta informa que deseja cancelar coletas de exames realizadas.
- 2. O sistema solicita a confirmação do cancelamento da coleta de exame.
- 3. O profissional de coleta confirma o cancelamento da coleta do exame.
- 4. O sistema verifica e constata que a coleta do exame não pode ser cancelada.

5. O sistema informa ao profissional de coleta que a coleta do exame não pode ser cancelada pois o exame está em realização.

6. O sistema retorna para quem originou a operação.

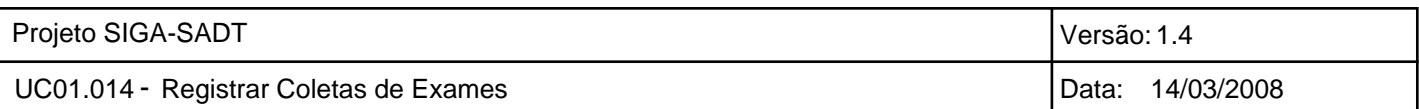

### **Emitir Comprovantes de Coletas de Exames 6.2.4**

Utiliza os cenários do UC00568 - Emitir Comprovantes de Coletas de Exames.

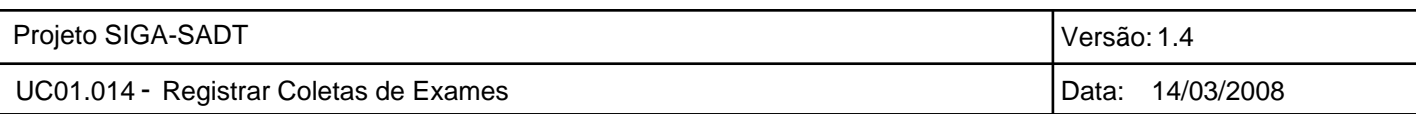

# **7. Fluxo de Navegação**

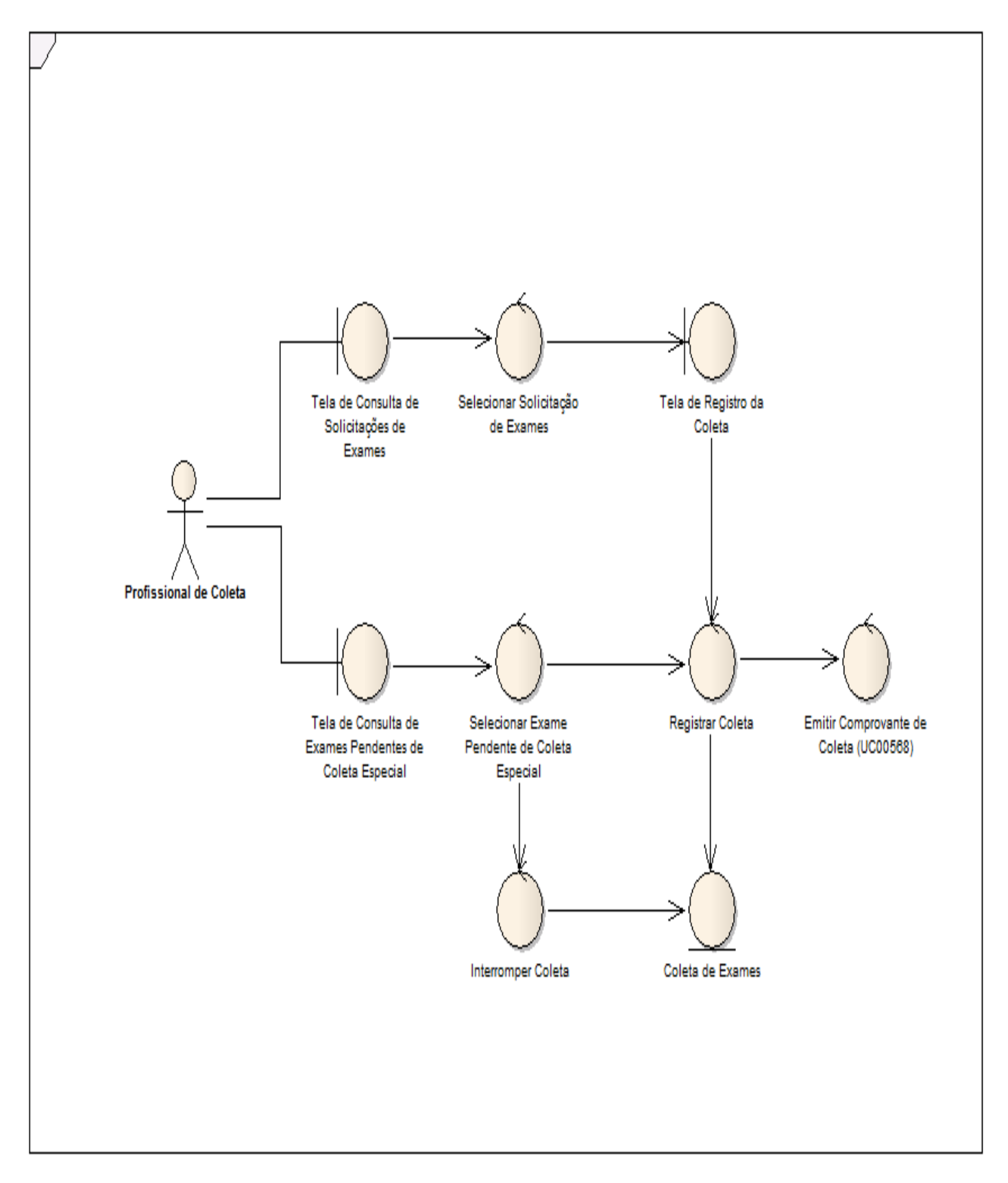

UC00567 - Registrar Coletas de Exames

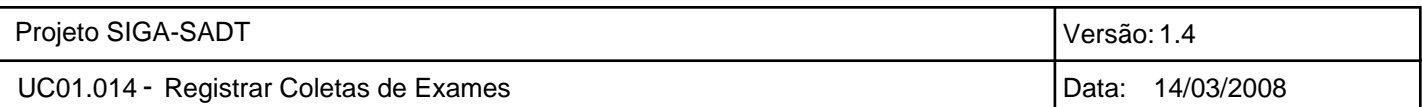

### **8. Diagramas Complementares**

Não há

### **9. Esboço de Telas**

### **Esboço de Tela de Registro de Coleta de Exames 9.1**

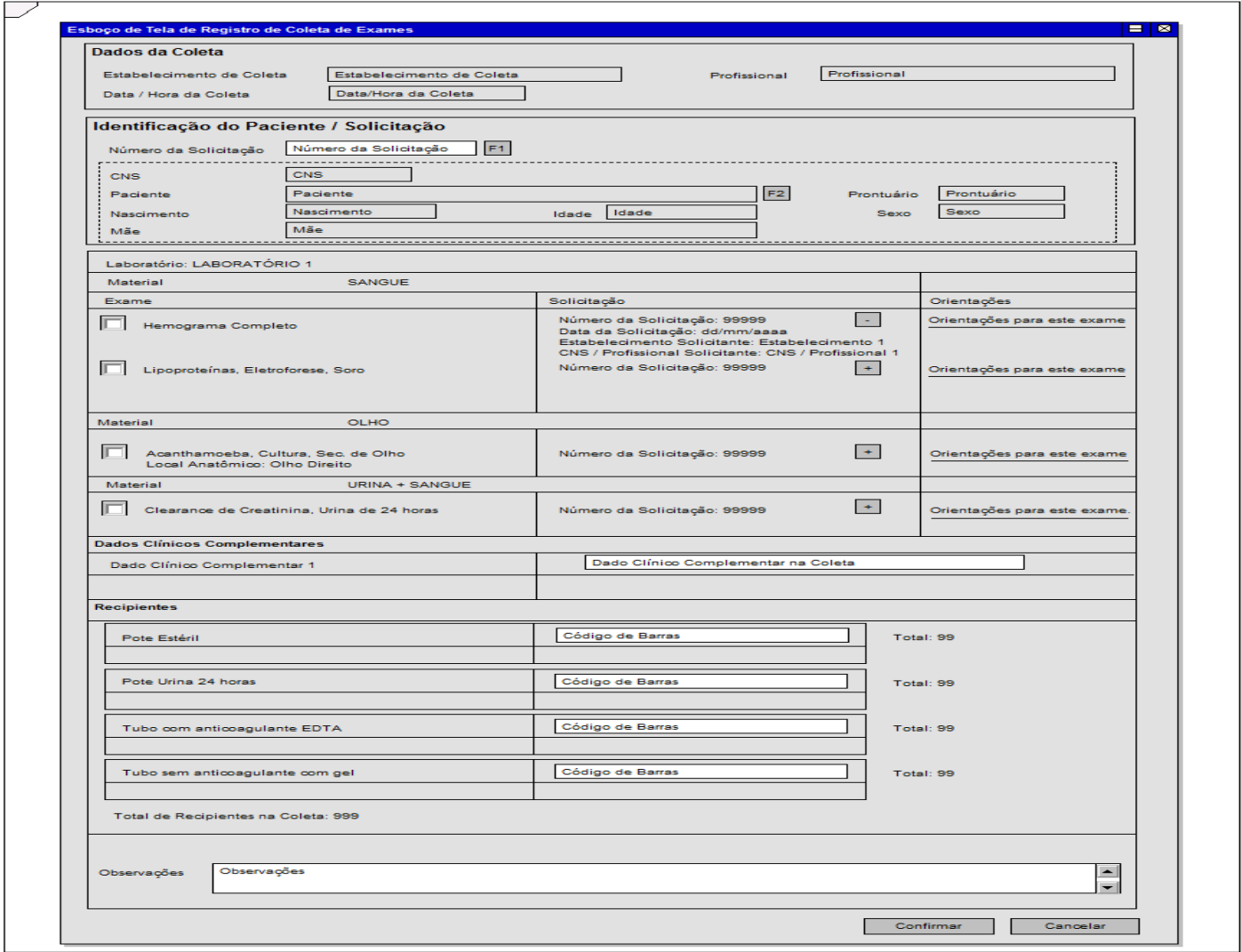

Através desta tela é possível registrar a coleta de exames solicitados para um paciente.

Nesta tela, o profissional de coleta pode buscar os exames de um paciente de duas formas: informando um número de solicitação ou o paciente.

Se for informado o número da solicitação, serão exibidos todos os exames da solicitação com situação de liberado para coleta. Se for informado apenas o paciente, serão exibidos todos os exames com situação liberado para coleta solicitados para o paciente.

Os exames são exibidos agrupados por laboratório. Para cada laboratório serão agrupados por material. O profissional de coleta deve selecionar os exames que serão coletados e informar o código de barras do recipiente (ou recipientes) para cada exame selecionado.

O profissional de coleta também deverá informar os dados clínicos complementares dos exames selecionados, e essas informações também serão agrupadas por laboratório.

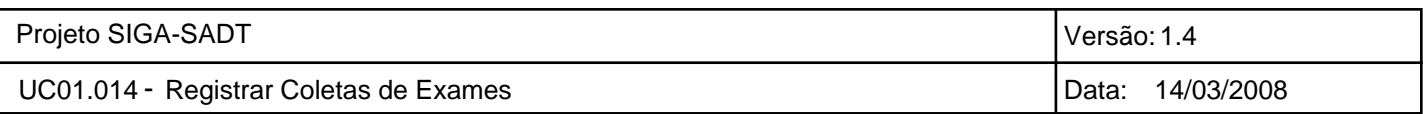

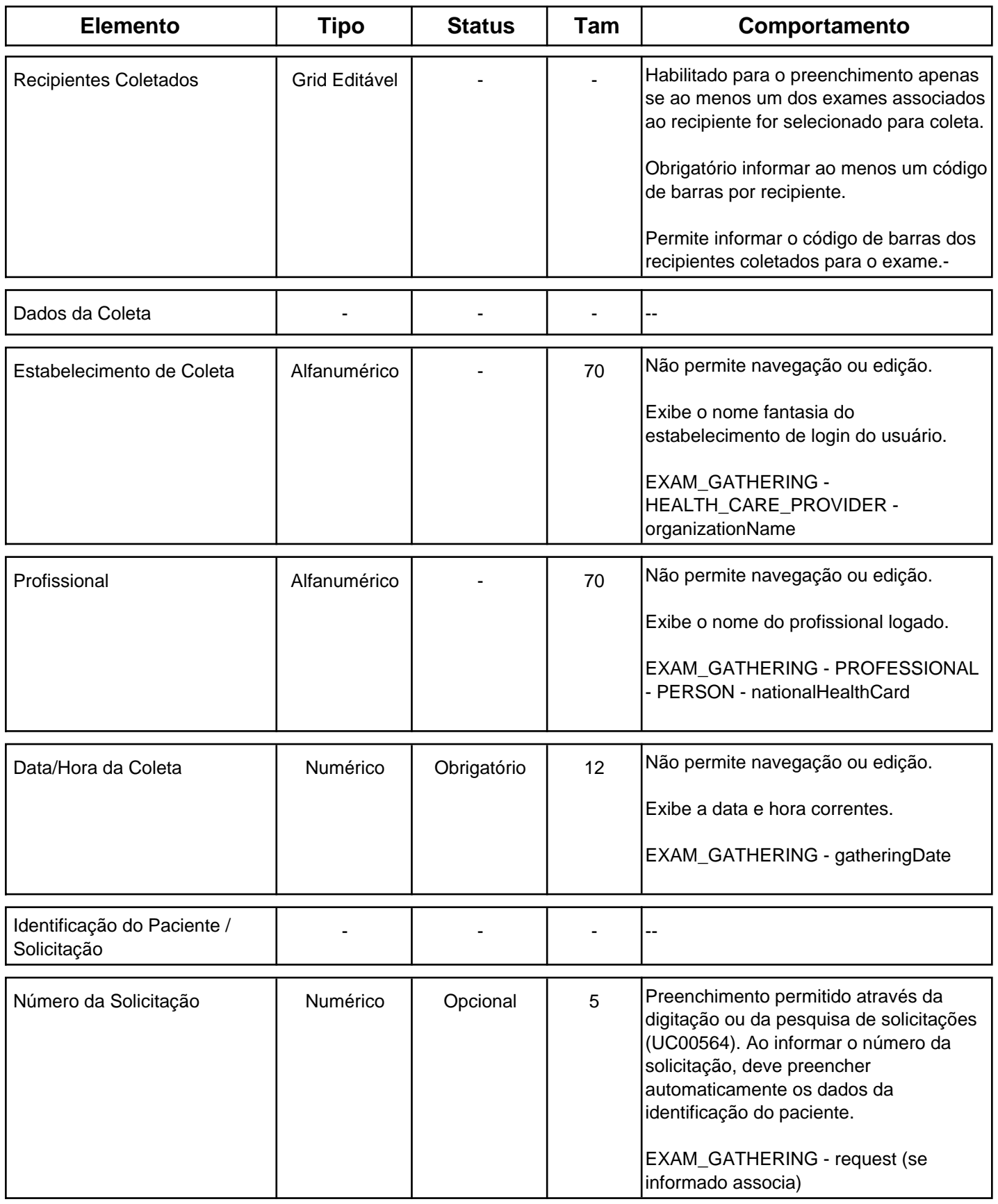

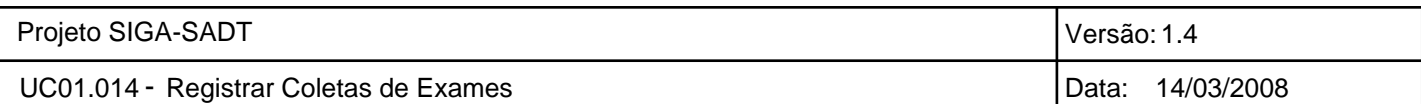

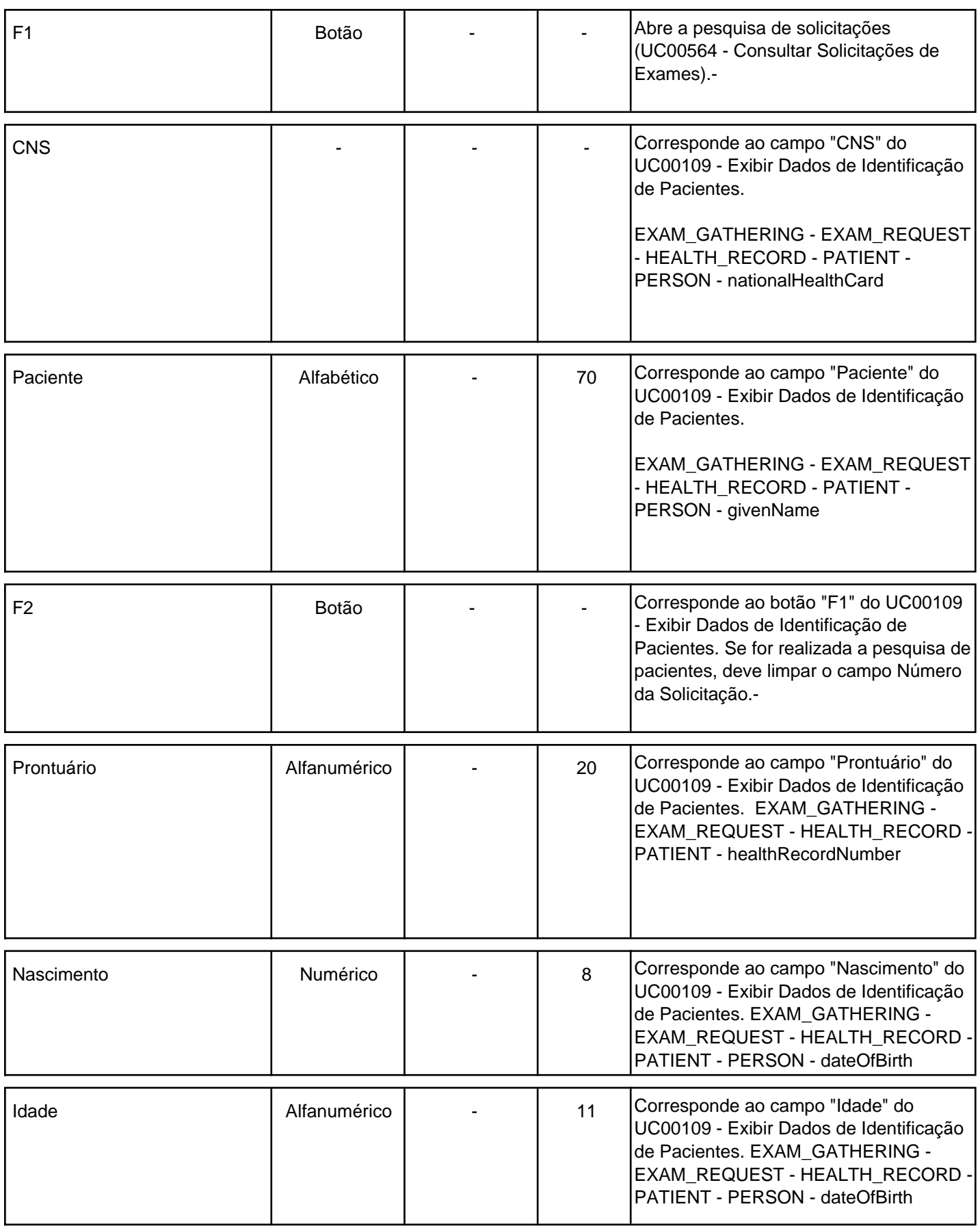

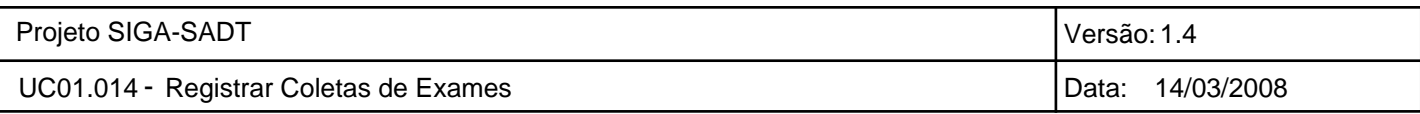

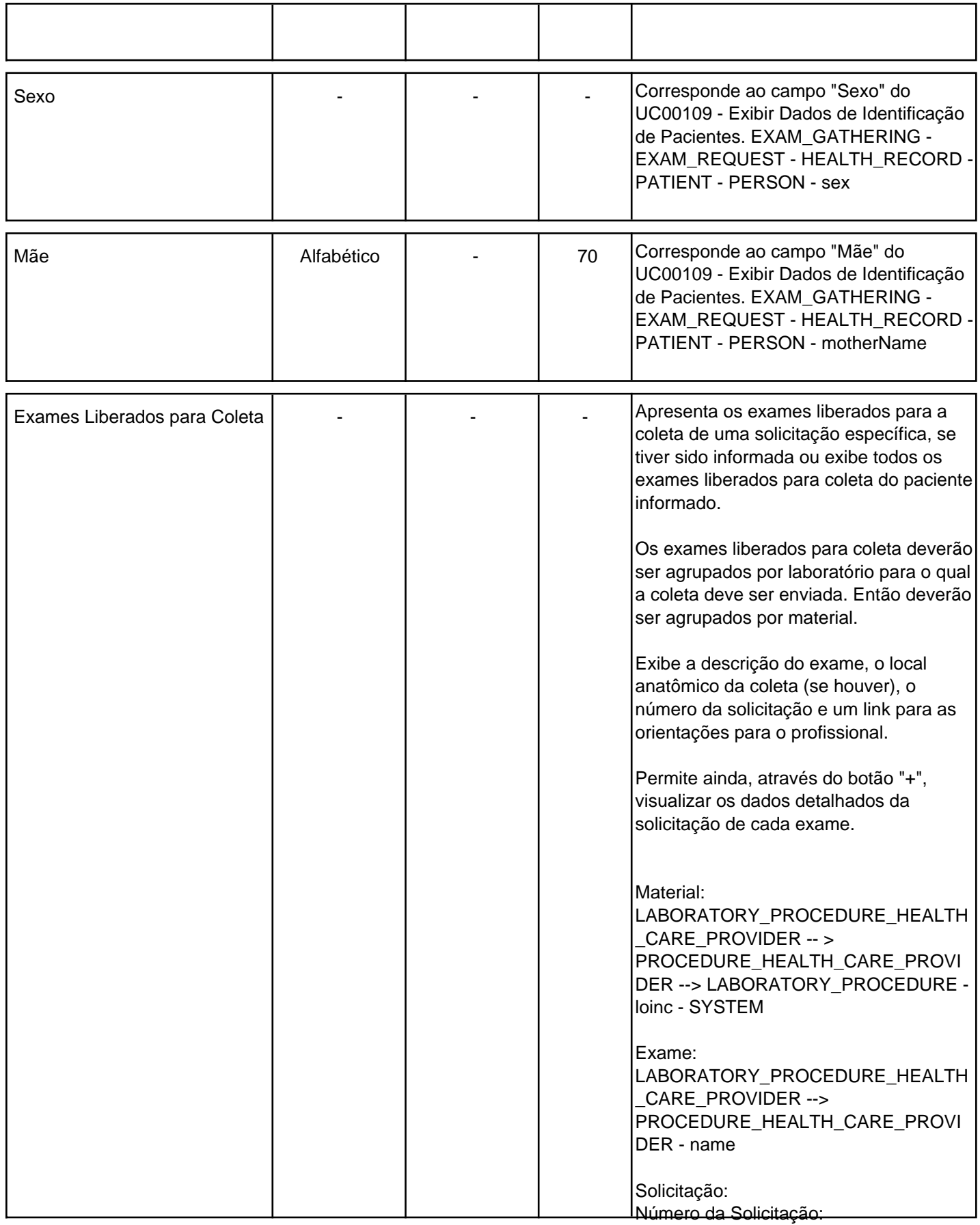

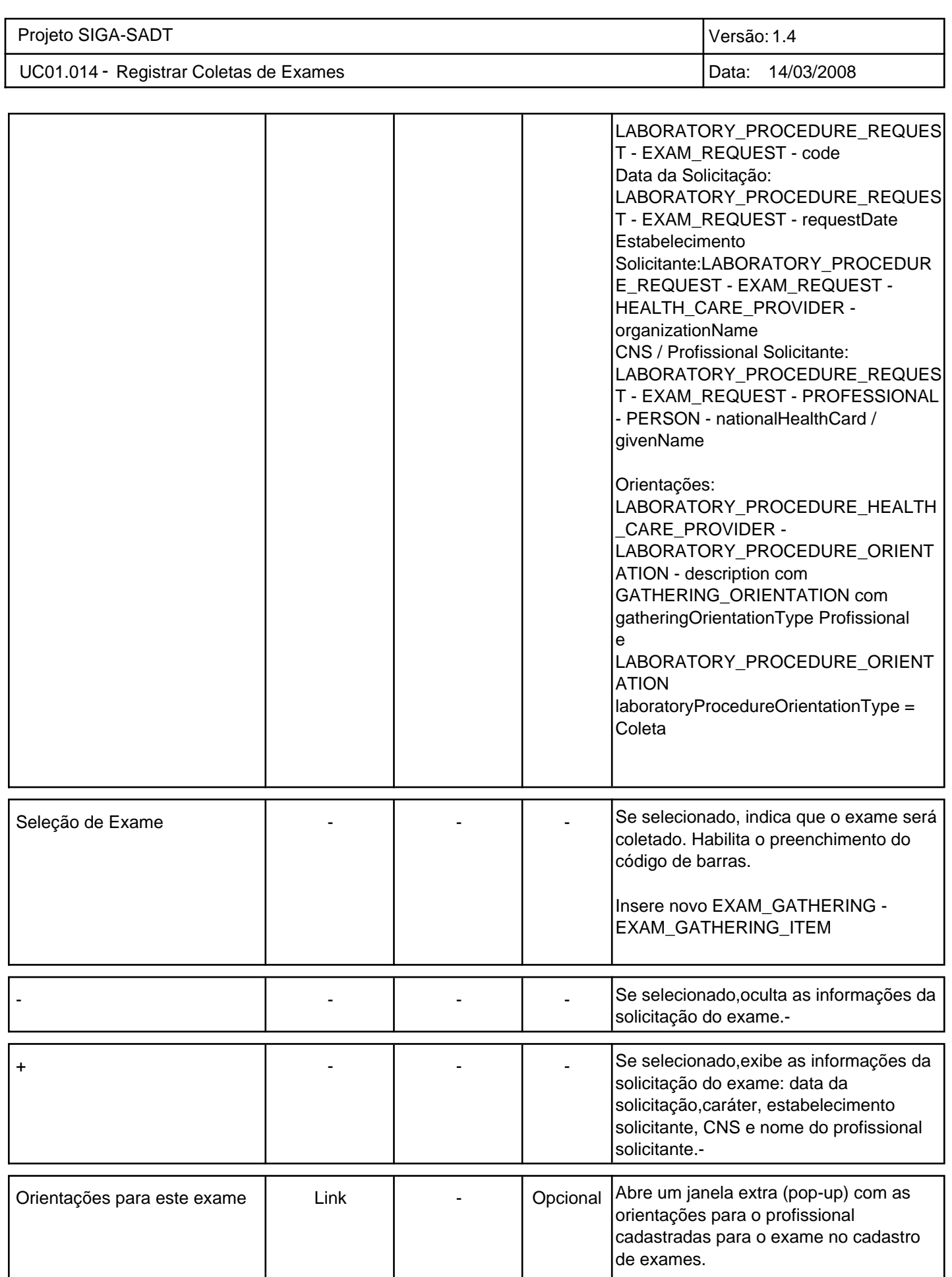

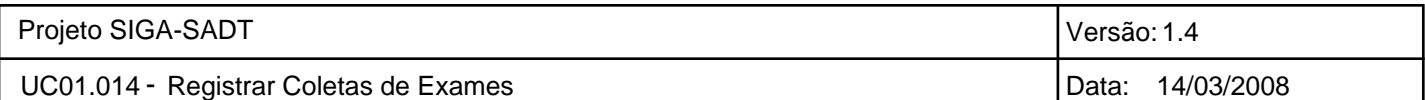

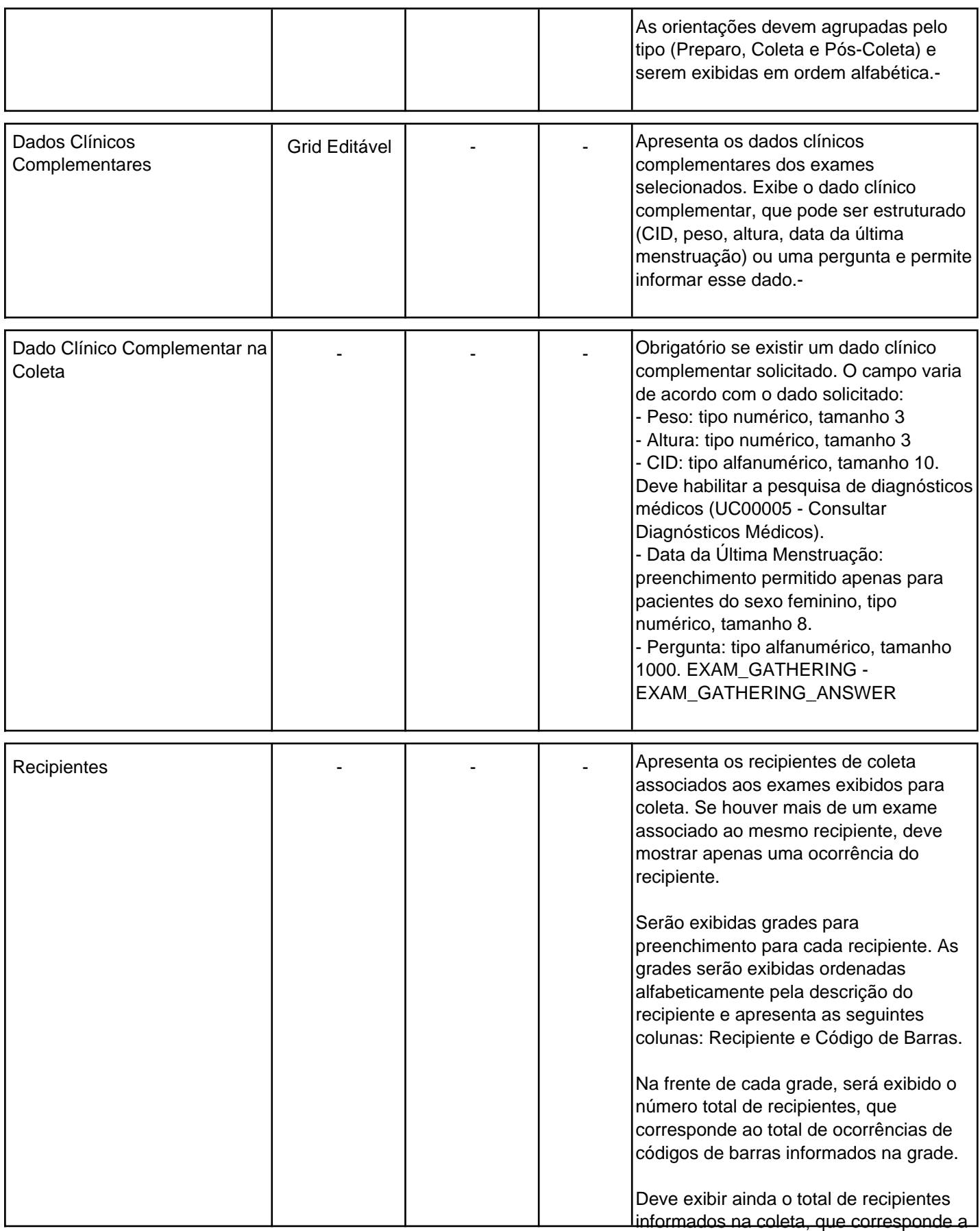

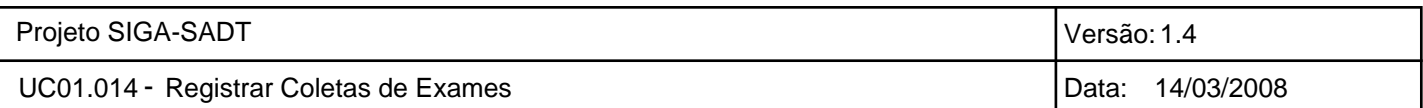

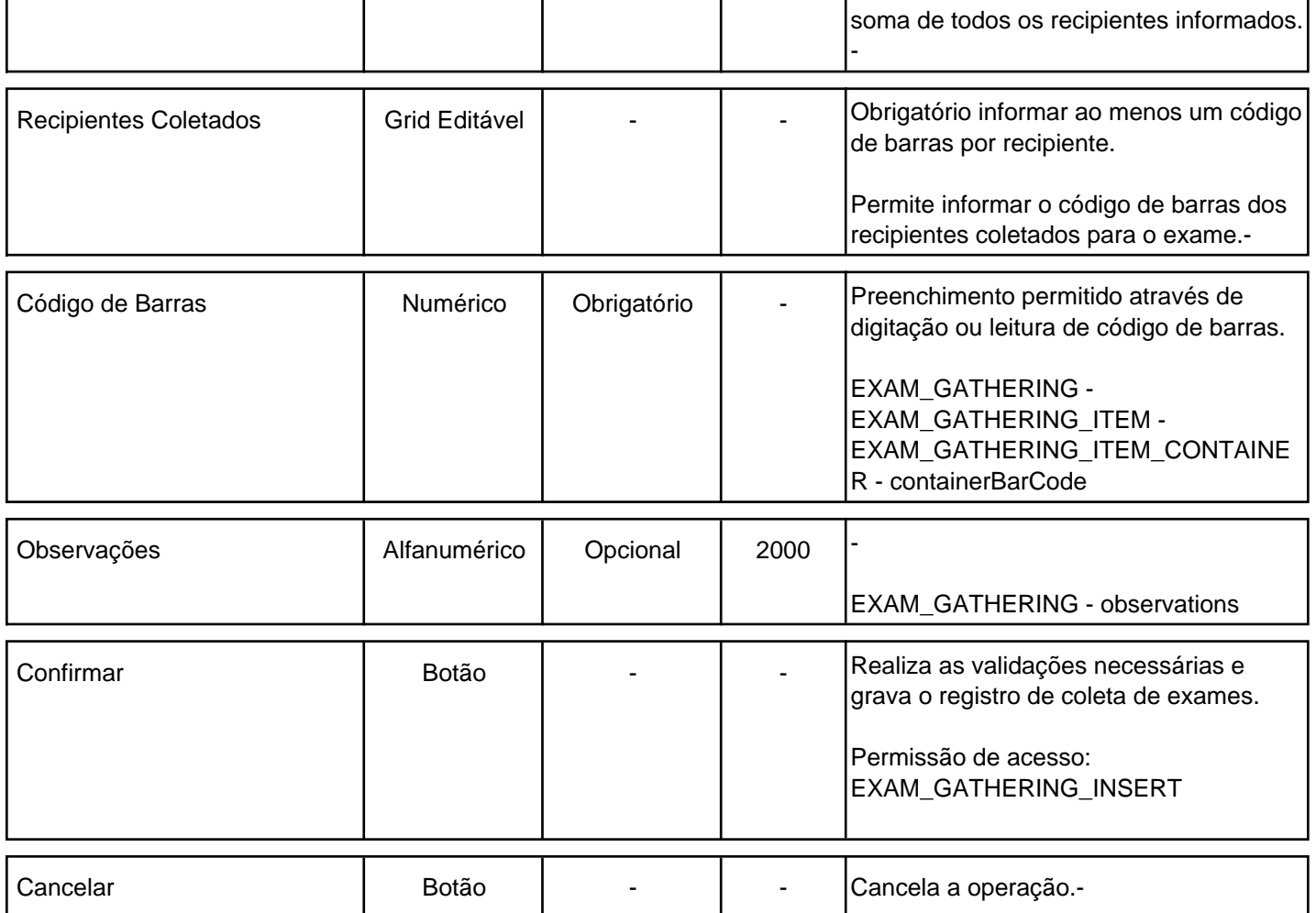

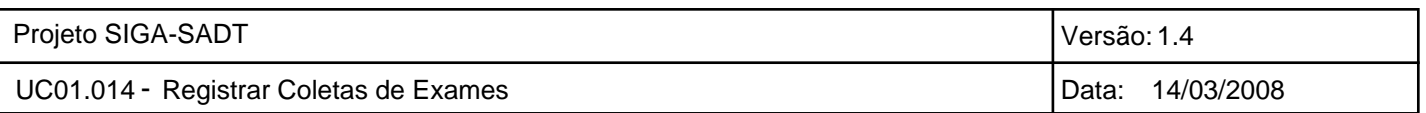

### **Esboço de Tela de Registro de Coleta Especial de Exames 9.2**

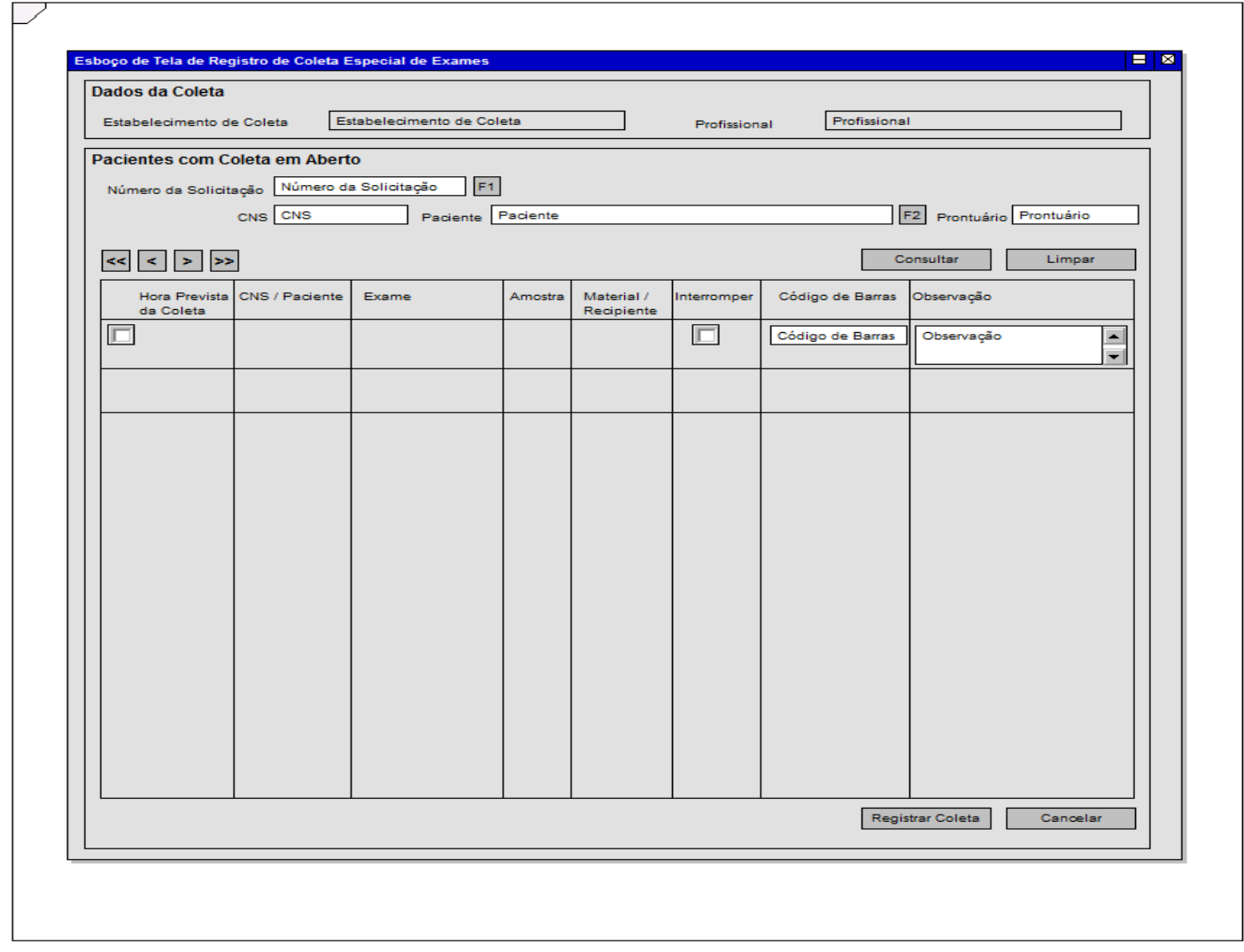

Através desta tela é possível registrar a coleta especial de exames solicitados para um paciente.

Nesta tela, o profissional de coleta pode buscar os exames de coleta especial pendentes de coleta, filtrando ou não pelo número da solicitação ou paciente.

Os exames são exibidos em ordem de hora prevista de coleta. O profissional de coleta deve selecionar um exame e informar se deseja registrar ou interromper a coleta.

Caso deseje registrar a coleta deve informar a quantidade de amostras que serão coletadas e informar o código de barras dos recipientes.

Caso deseje interromper a coleta, deve informar uma justificativa para o encerramento (mal-estar do paciente, por exemplo). A partir do encerramento da coleta, todos as coletas pendentes serão canceladas.

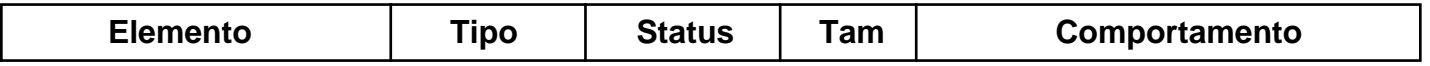

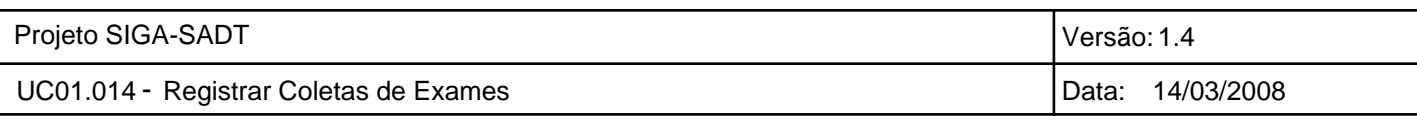

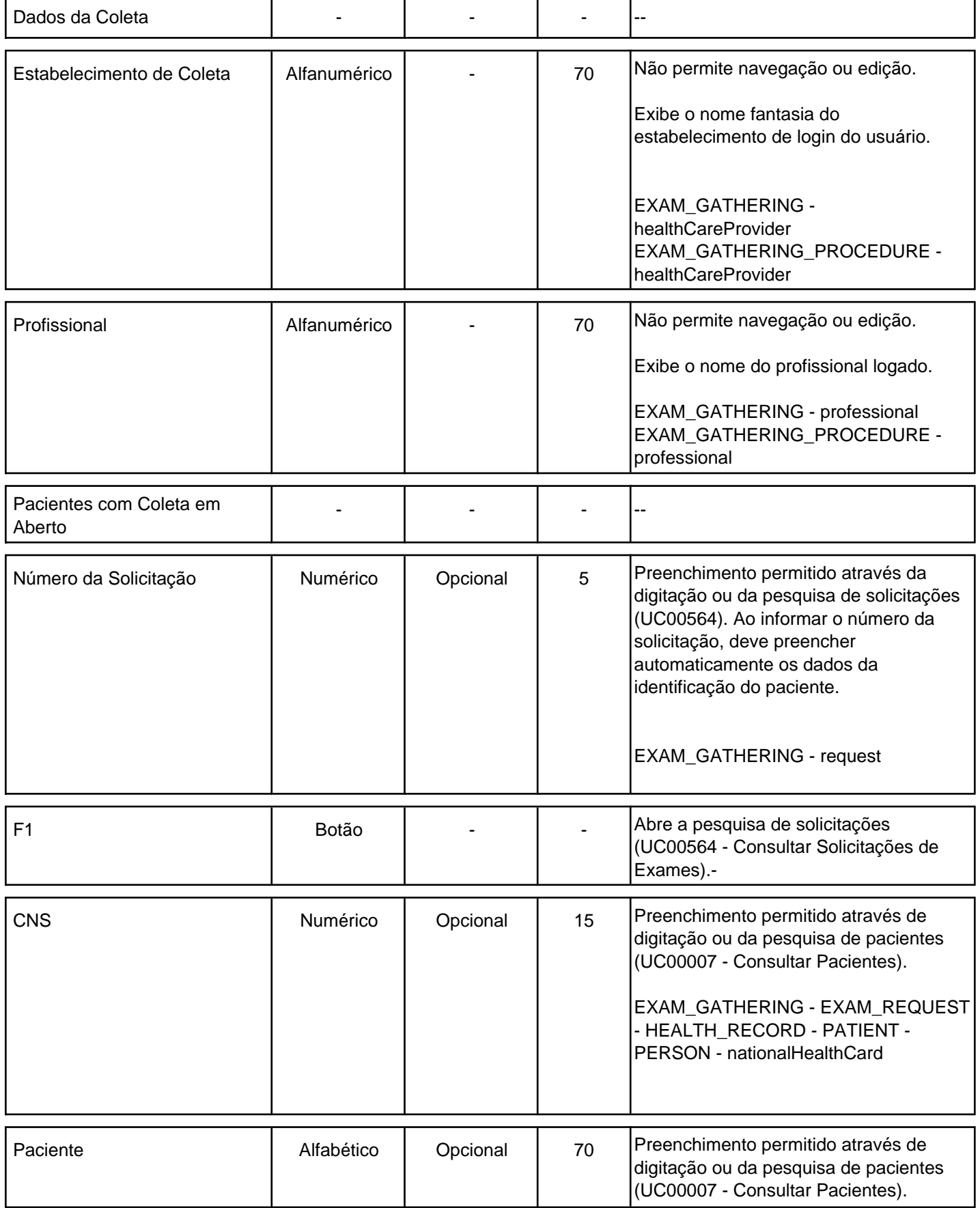

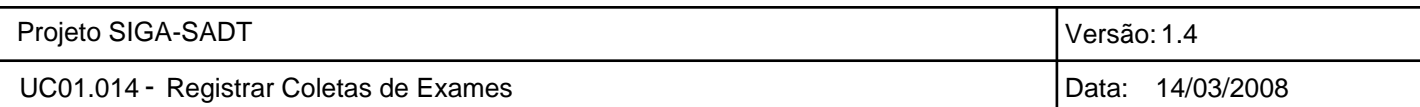

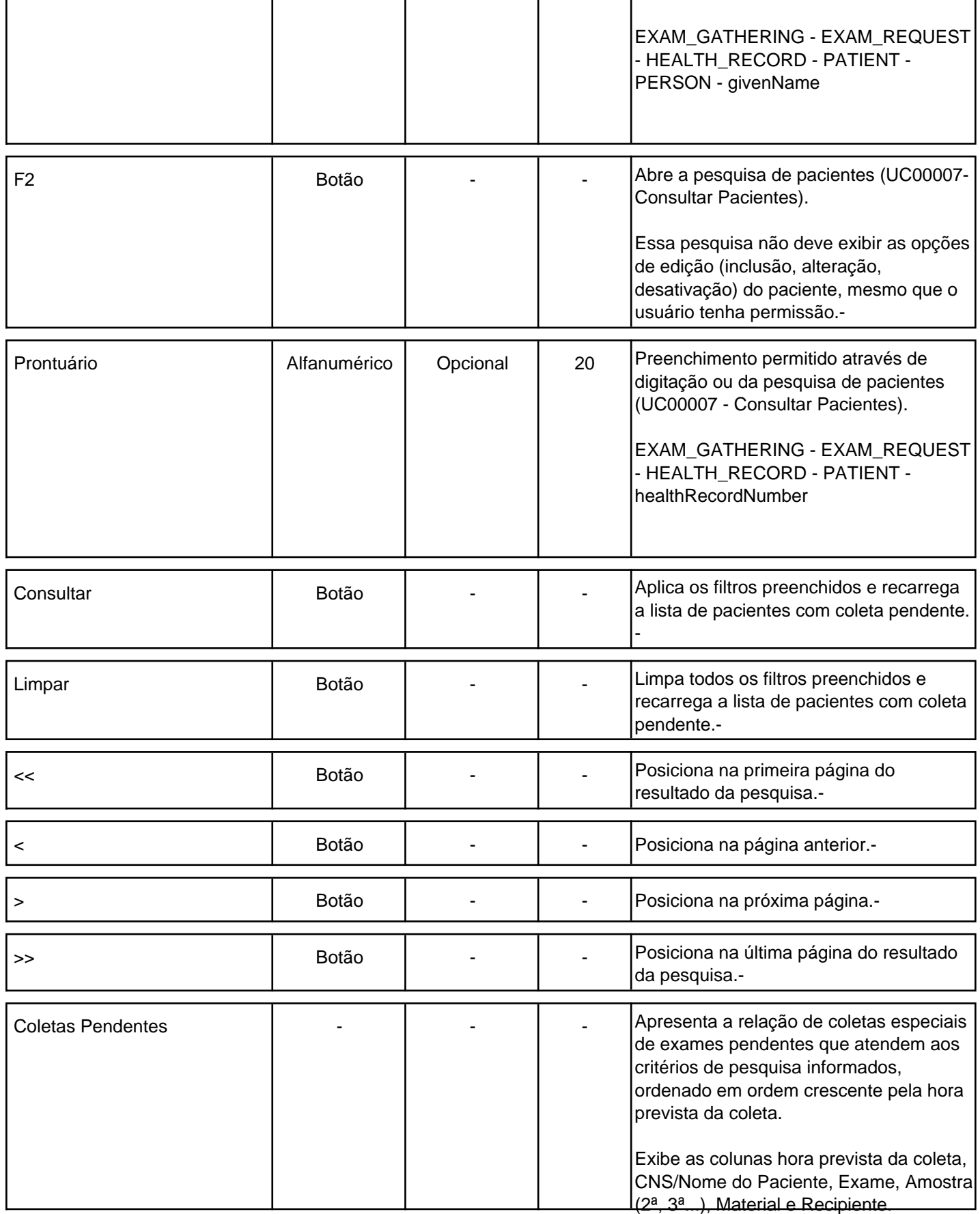

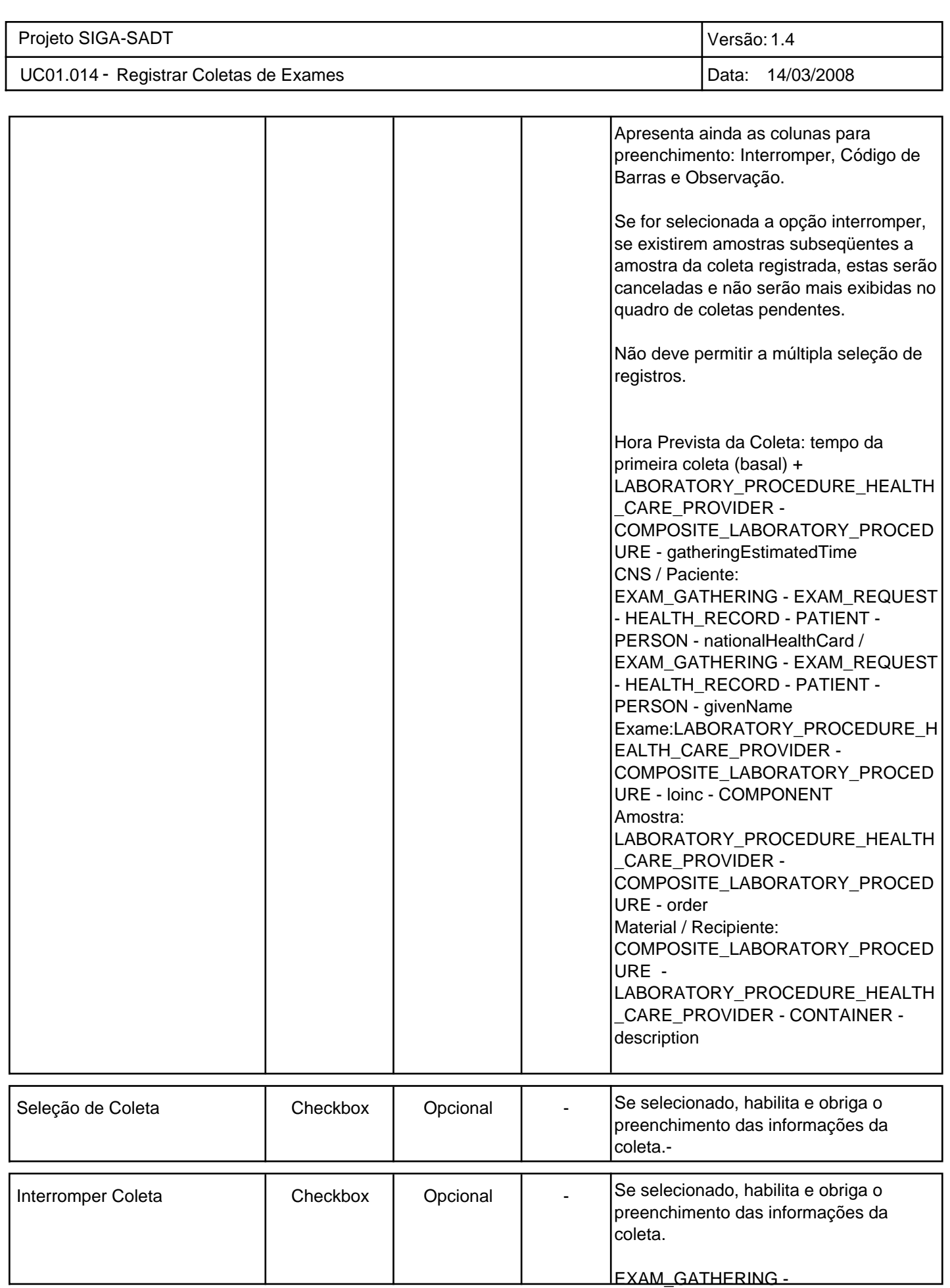

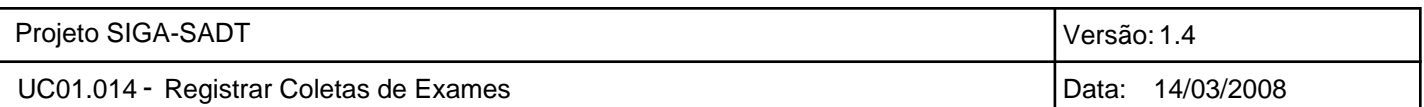

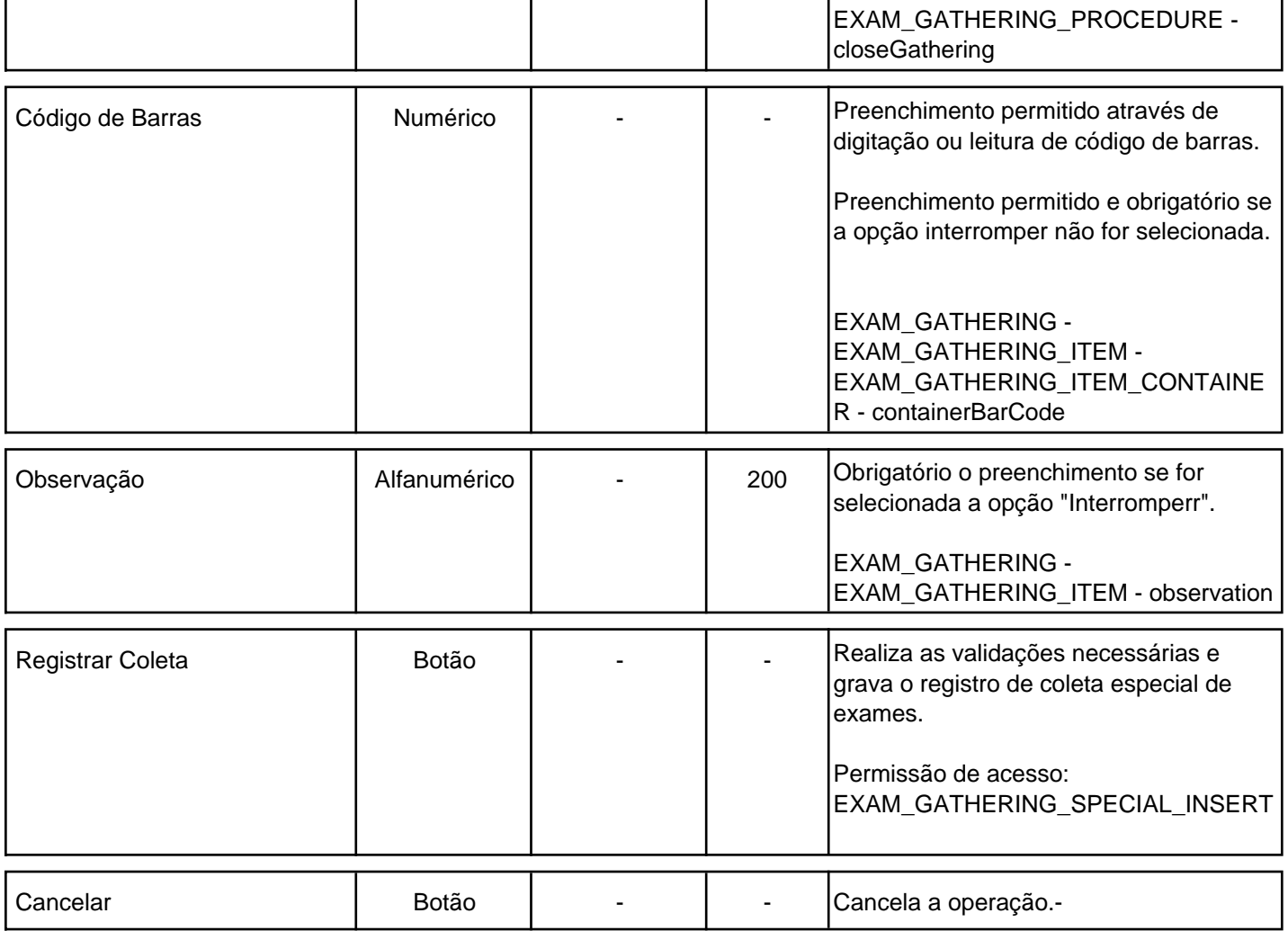

# **10. Pontos de Extensão**

- **10.1** UC00580 Consultar Coletas de Exames.
- **10.2** UC00568 Emitir Comprovantes de Coletas de Exames.